# [Notes] RX Family TCP/IP for Embedded System M3S-T4-Tiny

#### **Outline**

When using the RX family TCP/IP for embedded system M3S-T4-Tiny, note the following point.

1. When calling callback functions at completion of UDP transmission

# **1. When Calling Callback Functions at Completion of UDP Transmission**

#### **1.1 Applicable Products**

- RX family TCP/IP for embedded system M3S-T4-Tiny Firmware Integration Technology V.2.06 to V.2.07 (abbreviated as "M3S-T4-Tiny" hereafter)
- $\triangleright$  Sample code that uses RX family TCP/IP for embedded system M3S-T4-Tiny Firmware Integration Technology V.1.06
- RX Family RX Driver Package V.1.12 to V.1.14 (M3S-T4-Tiny is included in the RX Driver Package.)

# **1.2 Applicable MCUs**

RX family

#### **1.3 Details**

Processing at completion of UDP transmission is incorrect, which results in a memory reference to an unintended location.

As a result, pre-registered callback functions may not be called and completion of transmission may not be detected.

# **1.4 Conditions**

This problem occurs when the udp\_snd\_dat() API (UDP transmission) is executed as a non-blocking call.

# **1.5 Workaround**

M3S-T4-Tiny comes with the library file make environment (CS+ project) and source code. The user must perform the following procedure to generate library files with which to overwrite the user project.

[Procedure]

Folder names and paths: Those of V.2.07 are used.

Integrated development environment: CS+ V.6.01.00

- (1) Decompress "¥an-r20an0051jj0207-rx-t4-connectivity¥FITModules¥r\_t4\_rx\_v2.07.zip".
- (2) Decompress "¥r\_t4\_rx\_v2.07¥r\_t4\_rx¥make\_lib¥make\_lib.zip".
- (3) Double-click "¥make\_lib¥T4\_Library¥cs¥rx\_ether¥rx\_ether.mtpj" and start CS+.

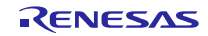

(4) Open udp.c and modify lines around line 763 of \_udp\_snd() as shown below. The modification is shown in red. [Before modification]

```
fncd = TFN UDP SNP DAT;if (0 == (ch_info_head[udp_ccep[count].cepatr].ip_terminated_flag))
{ 
  (*pcep->callback) (i + 1, fncd, (VP)&pureq->snd_ercd);
}
```
[After modification]

```
 fncd = TFN_UDP_SND_DAT;
if (0 == (_ch_info_tbl->ip_terminated_flag))
{ 
  (*pcep->callback) (i + 1, fncd, (VP) &pureq->snd_ercd);
}
```
- $(5)$  In the CS+ menu bar, click [Build]  $\rightarrow$  [Build Mode Settings].
	- In the [Build Mode Settings] window, in the [Build Mode list] section, select "DefaultBuild". Click the [Apply to All] button.
	- Click the [Close] button to close the [Build Mode Settings] window.
- (6) In the CS+ project tree, under T4\_Library\_rxv1\_ether\_little (sub-project), double-click [CC-RX].
	- Click the [Compile Options] tab. Under [MISRA C rule check], locate [Apply rule]. Change the setting to "Not apply rule".
- (7) Perform the same procedure for T4\_Library\_rxv1\_ether\_big (sub-project) as in (6).
- $(8)$  In the CS+ menu bar, click [Build]  $\rightarrow$  [Rebuild Project] to execute rebuild.
	- When rebuild is completed, the following files are generated.

¥make\_lib¥T4\_Library¥cs¥rx\_ether¥T4\_Library\_rxv1\_ether\_little¥DefaultBuild¥T4\_Library\_rxv1\_ether\_ little.lib

¥make\_lib¥T4\_Library¥cs¥rx\_ether¥T4\_Library\_rxv1\_ether\_big¥DefaultBuild¥T4\_Library\_rxv1\_ether\_b ig.lib

(9) Use the library files in (8) to overwrite "T4\_Library\_rxv1\_ether\_little.lib" and "T4\_Library\_rxv1\_ether\_big.lib" in the user project.

# **1.6 Schedule for Fixing the Problem**

This problem will be fixed in the next version.

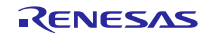

# **Revision History**

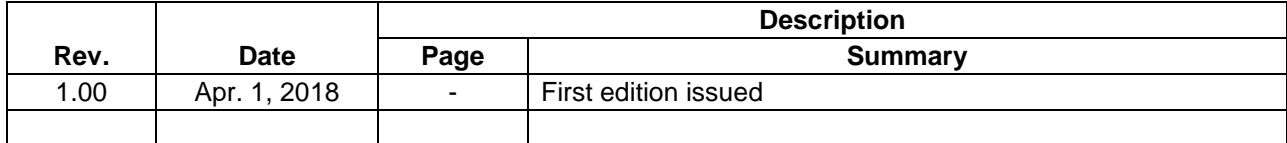

TOYOSU FORESIA, 3-2-24 Toyosu, Koto-ku, Tokyo 135-0061 Japan Renesas Electronics Corporation

■Inquiry https://www.renesas.com/contact/

Renesas Electronics has used reasonable care in preparing the information included in this document, but Renesas Electronics does not warrant that such information is error free. Renesas Electronics assumes no liability whatsoever for any damages incurred by you resulting from errors in or omissions from the information included herein.

The past news contents have been based on information at the time of publication. Now changed or invalid information may be included.

The URLs in the Tool News also may be subject to change or become invalid without prior notice.

All trademarks and registered trademarks are the property of their respective owners.

© 2018 Renesas Electronics Corporation. All rights reserved. TS Colophon 2.1

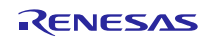